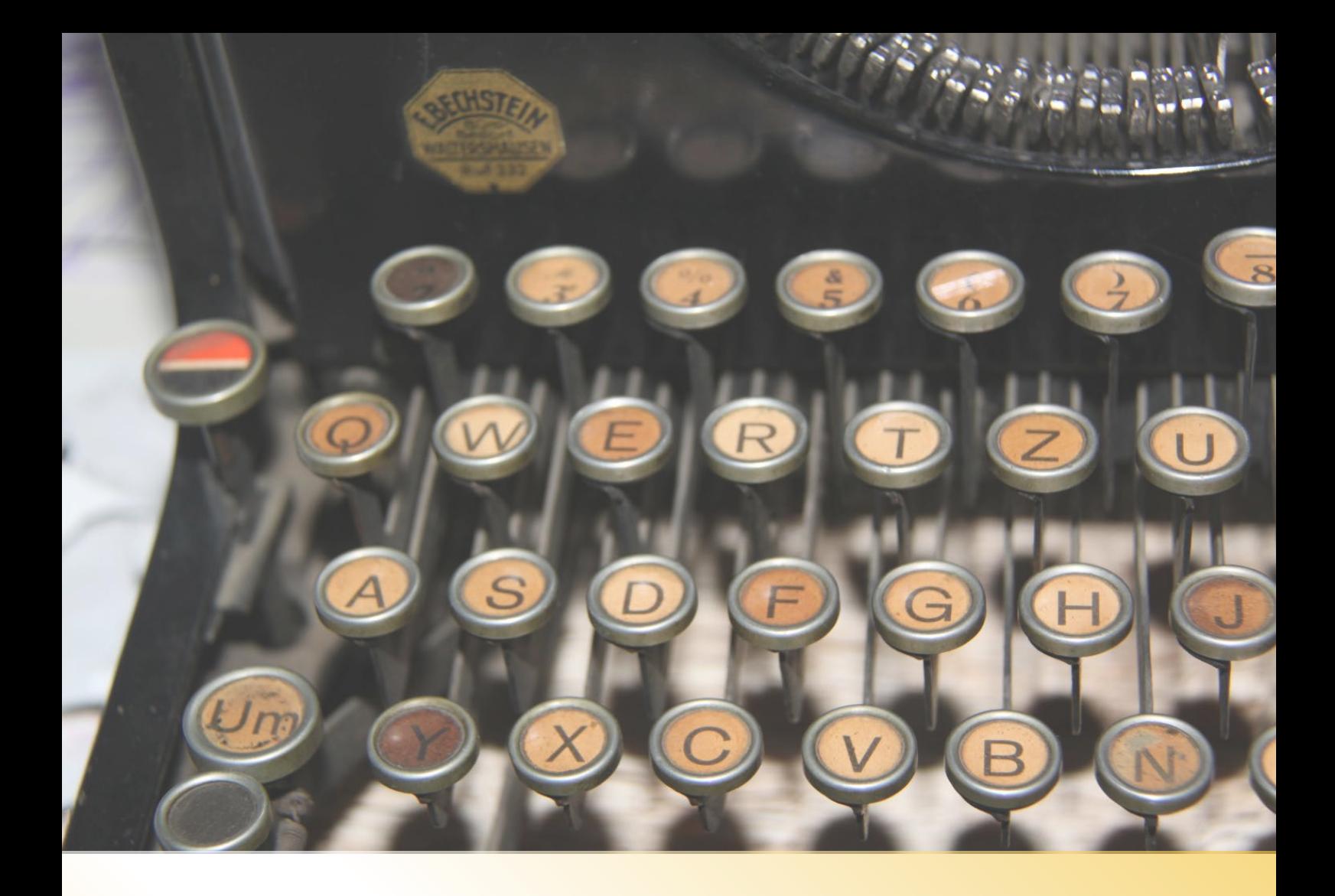

## **KORREKTUR-**LEITFADEN

7 PRAKTISCHE TIPPS FÜR **DEN FEINSCHLIFF DEINER** ABSCHLUSSARBEIT

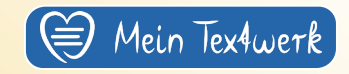

Es folgt eine klare Schritt-für-Schritt-Anleitung mit bewährten Korrekturmaßnahmen in Microsoft Word 2011.

Teile dieses Dokument gern mit anderen, so dass es viele Leute weiterbringt und ihnen beim letzten Feinschliff hilft.

Das Dokument enthält externe Links, für dessen Inhalte Mein Textwerk keinerlei Haftung übernehmen wird.

Für Feedback, Anmerkungen, Ideen für weitere Tipps und bei Fragen melde Dich einfach unter [info@ mein-textwerk.de.](mailto:info@mein-textwerk.de?subject=Feedback%20zum%20Korrektur-Leitfaden)

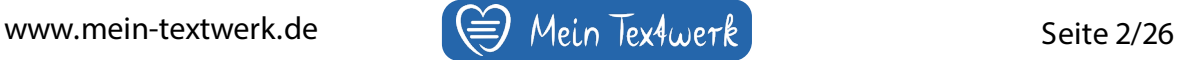

# I N H A L T

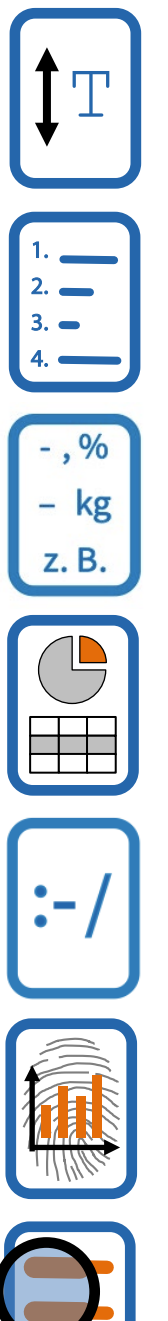

 $\left\lfloor \left( \begin{matrix} 1 \end{matrix} \right] \right\rfloor$   $\left\lfloor \left( \begin{matrix} 1 \end{matrix} \right] \right\rfloor$   $\left\lfloor \left( \begin{matrix} 1 \end{matrix} \right] \right\rfloor$   $\left\lfloor \left( \begin{matrix} 1 \end{matrix} \right] \right\rfloor$   $\left\lfloor \left( \begin{matrix} 1 \end{matrix} \right] \right\rfloor$   $\left\lfloor \left( \begin{matrix} 1 \end{matrix} \right] \right\rfloor$ Tipp 1 ZUR FORMATIERUNG

> Tipp 2 ZU VERZEICHNISSEN

 $\begin{bmatrix} 1 & 0 & 0 \\ 0 & 1 & 0 \\ 0 & 0 & 0 \\ 0 & 0 & 0 \end{bmatrix}$  Tipp 3<br>  $\begin{bmatrix} 1 & 0 & 0 \\ 0 & 1 & 0 \\ 0 & 0 & 0 \\ 0 & 0 & 0 \end{bmatrix}$ Tipp 3

ZUR ZEICHENSETZUNG

Tipp 4<br>
ZU ABBILDUNGEN & TABELLEN Tipp 4

 $\left| \cdot$ -/ Tipp 5<br>
ZU TYPISCHEN STOLPERSTEINEN Tipp 5 ZU TYPISCHEN STOLPERSTEINEN

> Tipp 6 ZUM INHALT

**22** Tipp 7<br>ZUM KORREKTURLESEN ALLGEMEIN Tipp 7

 [07](#page-6-0)  Tipp 6 [21](#page-20-0)

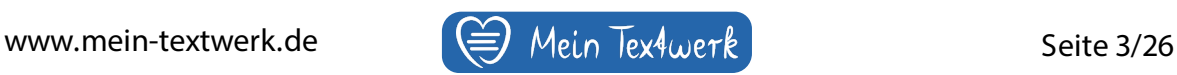

<span id="page-3-0"></span>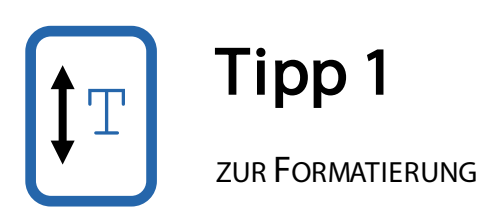

#### In wissenschaftlichen Arbeiten ist ein einheitliches Grundgerüst des Textes ein Zeichen für Genauigkeit und Glaubwürdigkeit.

Oberste Regel: Halte Dich an die formalen Vorgaben Deiner Institution, wie Du Deinen Text z. B. hinsichtlich Seitenlayout, Zitierweise, Umbrüchen, Silbentrennung und Verzeichnissen formatieren sollst. Ansonsten lege bitte Deinen eigenen Stil fest und halte Dich durchweg daran.

#### 1. Lege alle Textstile fest

Nach dem Titelblatt folgt oft das Inhaltsverzeichnis. Allgemein ist es für die automatische Erstellung des Inhaltsverzeichnisses immer von Vorteil, wenn Du die Stile aller verwendeten Kapitelüberschriften zu Beginn des Schreibens festlegst und dann für jede kommende Überschrift anwendest [\(Abb. 1\)](#page-3-1).

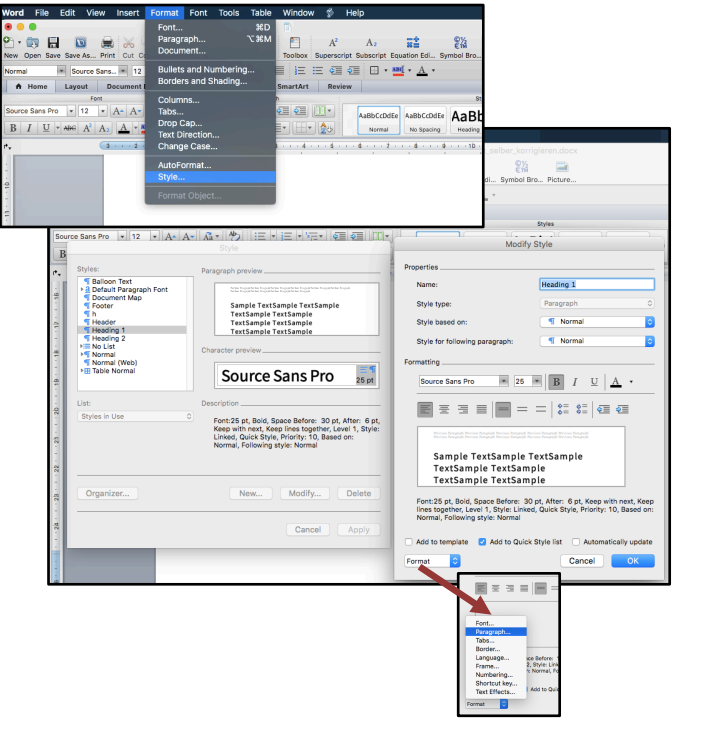

Format  $\rightarrow$  Style

Wähle die jeweilige Kategorie aus, z. B. Überschrift 1  $\rightarrow$  Modify

Hier sowie unter "Format" stellst Du einmalig alle relevanten Parameter wie z. B. Schriftgröße, Schriftstil, Abstände usw. für diesen Überschriftentyp ein.

<span id="page-3-1"></span>Abb. 1: Formatierung des Textstils für Überschriften des Typs 1 (Heading 1)

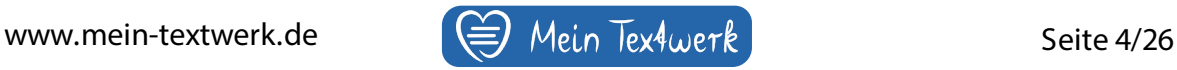

Das machst Du nun mit allen Stilvorgaben so, die Du in Deinem Text gebrauchst. Also stellst Du noch den Stil für z. B. Überschrift 2 und 3 ein, den "normalen" Textstil (z. B. Blocksatz), den Stil für Bildunterschriften, ggf. Header & Footer usw.

#### 2. Beachte die Silbentrennung (Hyphenation)

Überprüfe bitte, ob Du Vorgaben hinsichtlich der Silbentrennung einhalten musst. Du hast die Wahl zwischen automatischer und manueller Silbentrennung [\(Abb. 2\)](#page-4-0).

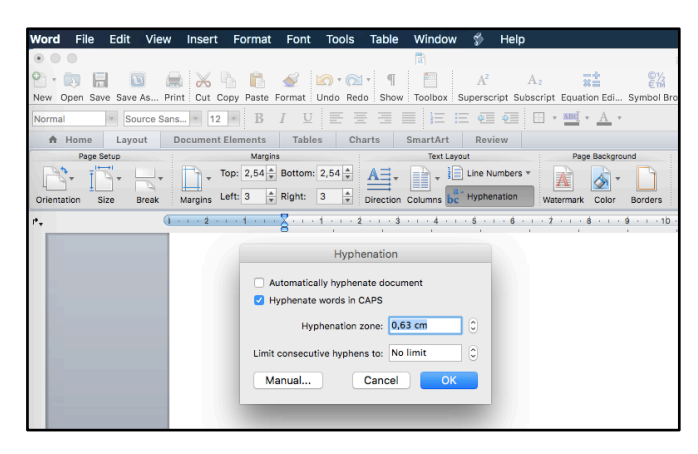

<span id="page-4-0"></span>Abb. 2: Lokalisierung des Buttons zur Silbentrennung

#### 3. Nutze Seitenumbrüche (Page break)

Um ein versehentliches Hin- und Herspringen von Textteilen zu vermeiden, nutze unbedingt Seitenumbrüche [\(Abb. 3\)](#page-5-0)! Zum Beispiel:

- wenn ein neues Kapitel beginnt.
- wenn eine Grafik nicht mehr auf die Seite passt und Du sie besser auf der nächsten darstellen willst.
- wenn ein wichtiger Satz beginnt und nicht über zwei Seiten verlaufen soll.

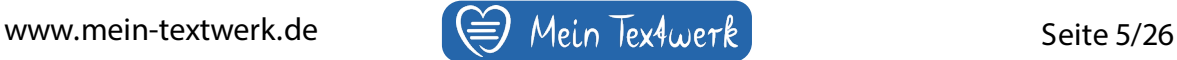

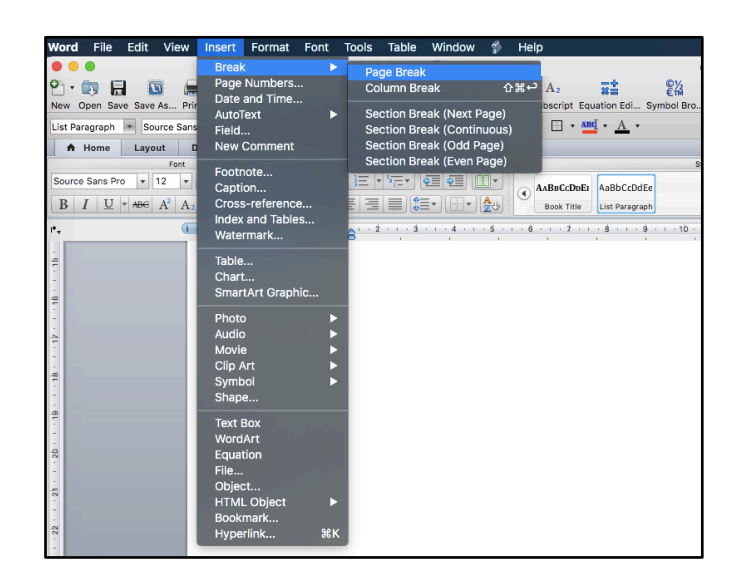

Insert  $\rightarrow$  Break  $\rightarrow$ Page Break

<span id="page-5-1"></span><span id="page-5-0"></span>Abb. 3: Einstellung eines Seitenumbruchs

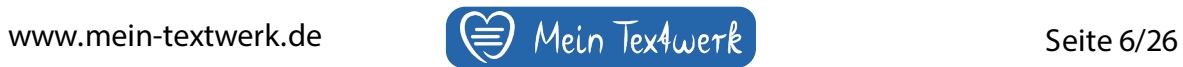

<span id="page-6-0"></span>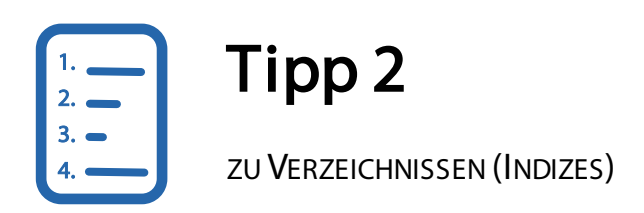

Deine Arbeit enthält voraussichtlich mehr oder weniger die folgenden Verzeichnisse:

- Inhaltsverzeichnis
- Abbildungsverzeichnis
- Tabellenverzeichnis
- Abkürzungsverzeichnis
- Literaturverzeichnis
- Glossar

Verzeichnisse automatisch zu erstellen, erhöht die Chance Fehler in Deinen Verzeichnissen zu vermeiden. Außerdem vereinfacht es Dir die Arbeit mit Indizes.

#### 1. Erstelle Verzeichnisse automatisch

Hast Du Deine Überschriften wie bei [Tipp 1](#page-3-0) unter 1. formatiert, hast Du die Möglichkeit an beliebiger Stelle – zumeist oberhalb Deines Textes – Dein Inhaltsverzeichnis zu erstellen [\(Abb. 4\)](#page-6-1). Dieses aktualisierst Du je nach Bedarf beliebig oft während des Schreibens – entweder nur die Seitenzahlen oder das gesamte Inhaltsverzeichnis.

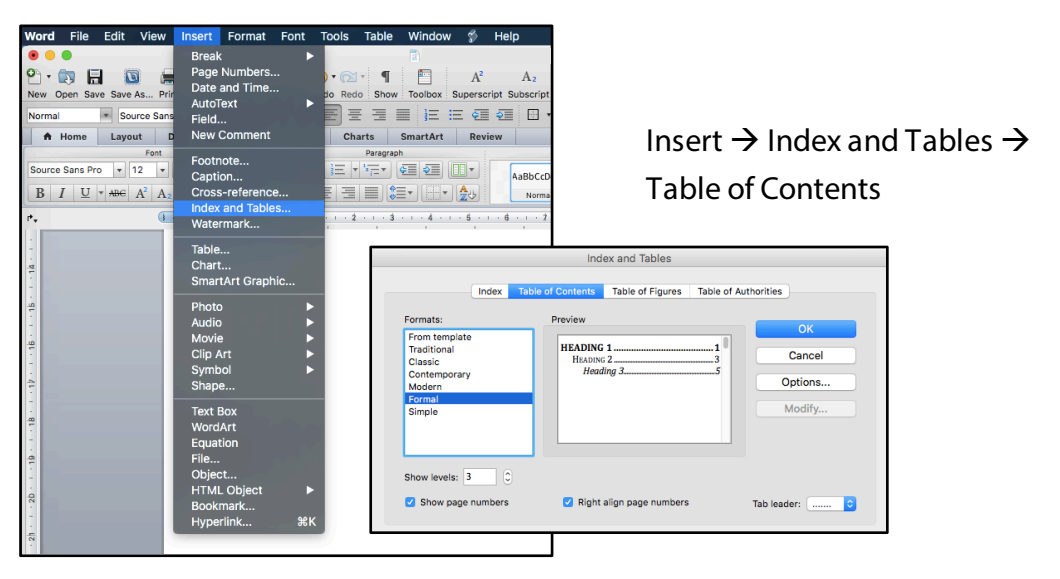

<span id="page-6-1"></span>Abb. 4: Vorgehen zur automatischen Erstellung des Inhaltsverzeichnisses

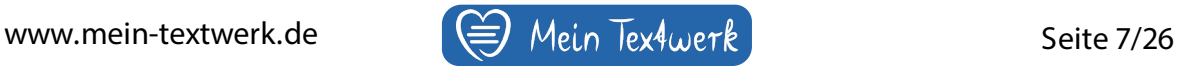

Hast Du Deine Abbildungsunterschriften, Tabellenüberschriften und ggf. Gleichungsnummern jeweils als solche formatiert (über Style  $\rightarrow$  Figure caption etc.), erstellst Du über denselben Weg Deine Abbildungs-, Tabellen- und Gleichungsverzeichnisse.

#### 2. Verwalte Dein Literaturverzeichnis effektiv

Beim Literaturverzeichnis ist dasselbe Vorgehen wie unter 1. auch möglich. J edoch empfehle ich Dir die Kopplung mit einem Literaturverwaltungsprogramm. Ein kostenfreies, übersichtliches und oft ausreichendes Programm ist [Mendeley.](https://www.mendeley.com/) Schreibst Du in LaTeX, ist JabRef eine kostenlose, bewährte Software. Einen praktischen Überblick über die gängigsten Programme zur Literaturverwaltung mit ihren Vor- und Nachteilen findest Du [hier.](https://praxistipps.chip.de/literaturverwaltung-5-alternativen-zu-citavi_38367)

#### 3. Nutze Querverweise (Cross-reference)

Dein seitenlanges Manuskript bekommt für das digitale Lesen mit Hilfe von Querverweisen erheblich mehr Übersicht [\(Abb. 5](#page-7-0) [+6\)](#page-8-0). Das Lesepublikum kann bequem zu den relevanten Stellen im Text springen, um sich dort weiter zu vertiefen.

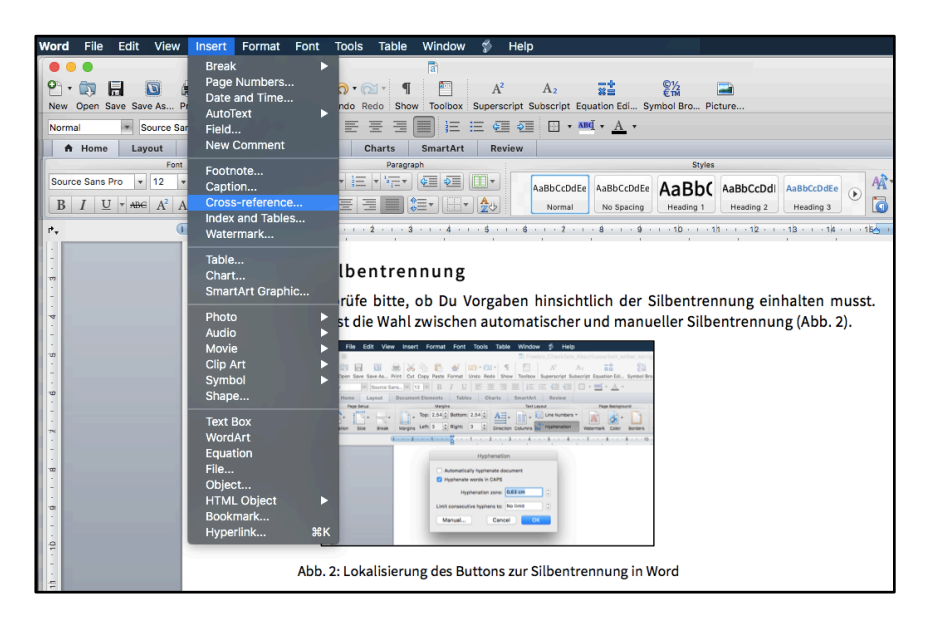

Insert  $\rightarrow$ Crossreference  $\rightarrow$ Reference type ...

<span id="page-7-0"></span>Abb. 5: Einfügen von Querverweisen

<span id="page-8-0"></span>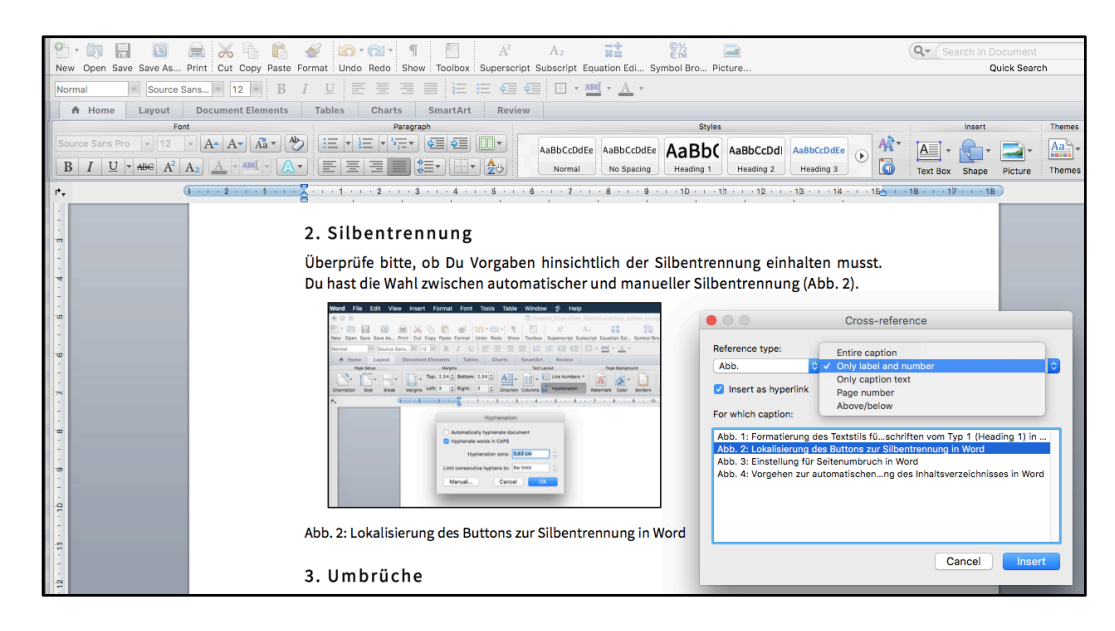

Abb. 6: Art des Querverweises festlegen

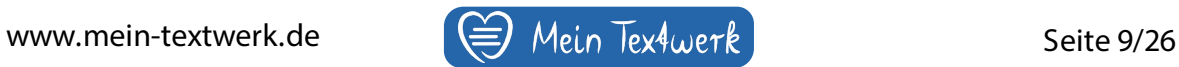

<span id="page-9-0"></span>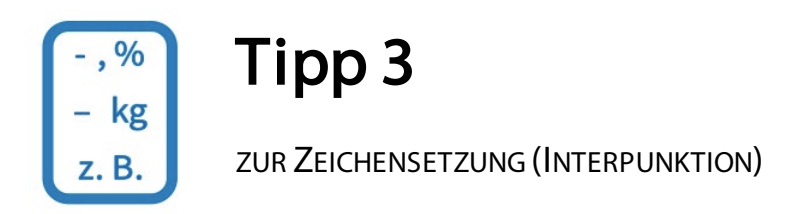

#### 1. Entferne überflüssige Leerzeichen

Während Du hintereinander weg schreibst, passiert es schnell, dass sich gleich zwei Leerzeichen nacheinander einschleichen. Diese Stellen sind normalerweise mit dem Auge schwer zu erkennen. Mit der Suchfunktion in Word findest Du doppelte Leerzeichen sofort.

- Drücke gleichzeitig die Steuerungstaste und den Buchstaben "F" (für "find").
- Tippe dann zwei Leerzeichen nacheinander in das Suchfeld ein und drücke "Enter".

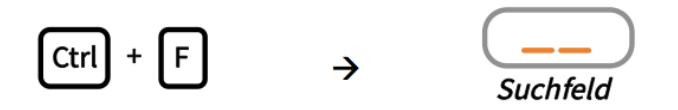

Solltest Du kein Ergebnis bekommen, gibt es keine versehentlich doppelten Leerzeichen. Zeigt die Suche Ergebnisse, klicke Dich durch und entferne die überflüssigen Leerzeichen für jedes Suchergebnis.

#### 2. Verwende geschützte (schmale) Leerzeichen

In den meisten akademischen Arbeiten gibt es Zahlen in Verbindung mit ihren Maßeinheiten wie etwa 10 kg oder 35 %. Um die beiden Elemente fest miteinander zu verbinden und eine unschöne Trennung durch die Einstellung zum Blocksatz oder am Zeilenende zu vermeiden, gibt es das geschützte Leerzeichen.

Das gilt auch für Referenznamen zu Grafiken, Tabellen, Gleichungen und ggf. Literaturnachweisen wie z. B. Abb. 12 oder Tab. 2.

Abhängig vom Betriebssystem hältst Du dafür drei Tasten gleichzeitig gedrückt.

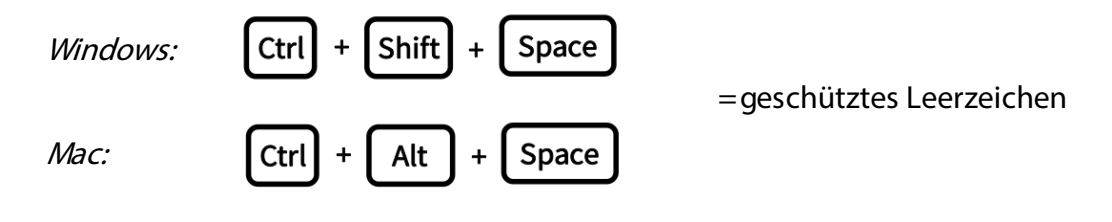

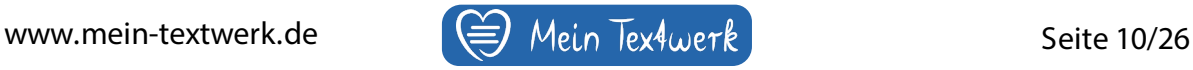

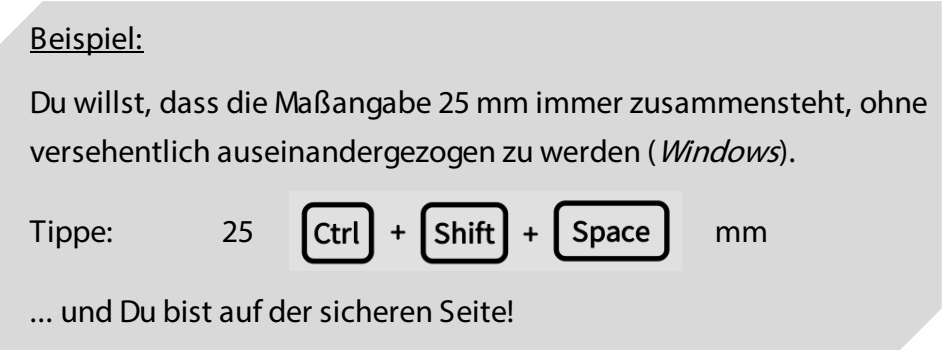

#### 3. Überprüfe klassische Abkürzungen

Es gibt eine Reihe von Abkürzungen, die viele von uns typischerweise nutzen. Setzen sie sich aus zwei oder mehreren einzelnen Buchstaben zusammen, gehört immer ein Festabstand dazwischen. Füge hier bitte ein geschütztes Leerzeichen ein!

Abkürzungen: z. B.

u. a. d. h. e. V. S. 4 ...

Nutze gern die Suchfunktion (Ctrl+F), um alle Abkürzungen aufzuspüren und für jede gefundene Abkürzung manuell ein geschütztes Leerzeichen (siehe 2.) einzufügen. Ich ermutige Dich dazu, Dir diese Methode für zukünftige Schreibprozesse anzugewöhnen.

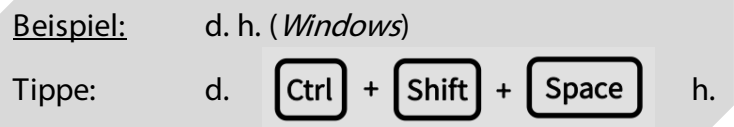

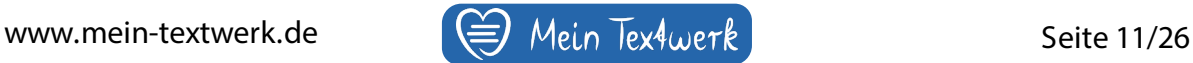

#### 4. Sei achtsam mit der Art der Verbindungsstriche

Es gibt grammatikalische Unterschiede in der Länge von Verbindungsstrichen. Eine Zusammenfassung mit klassischen Beispielen findest Du in [Tabelle](#page-11-0) 1.

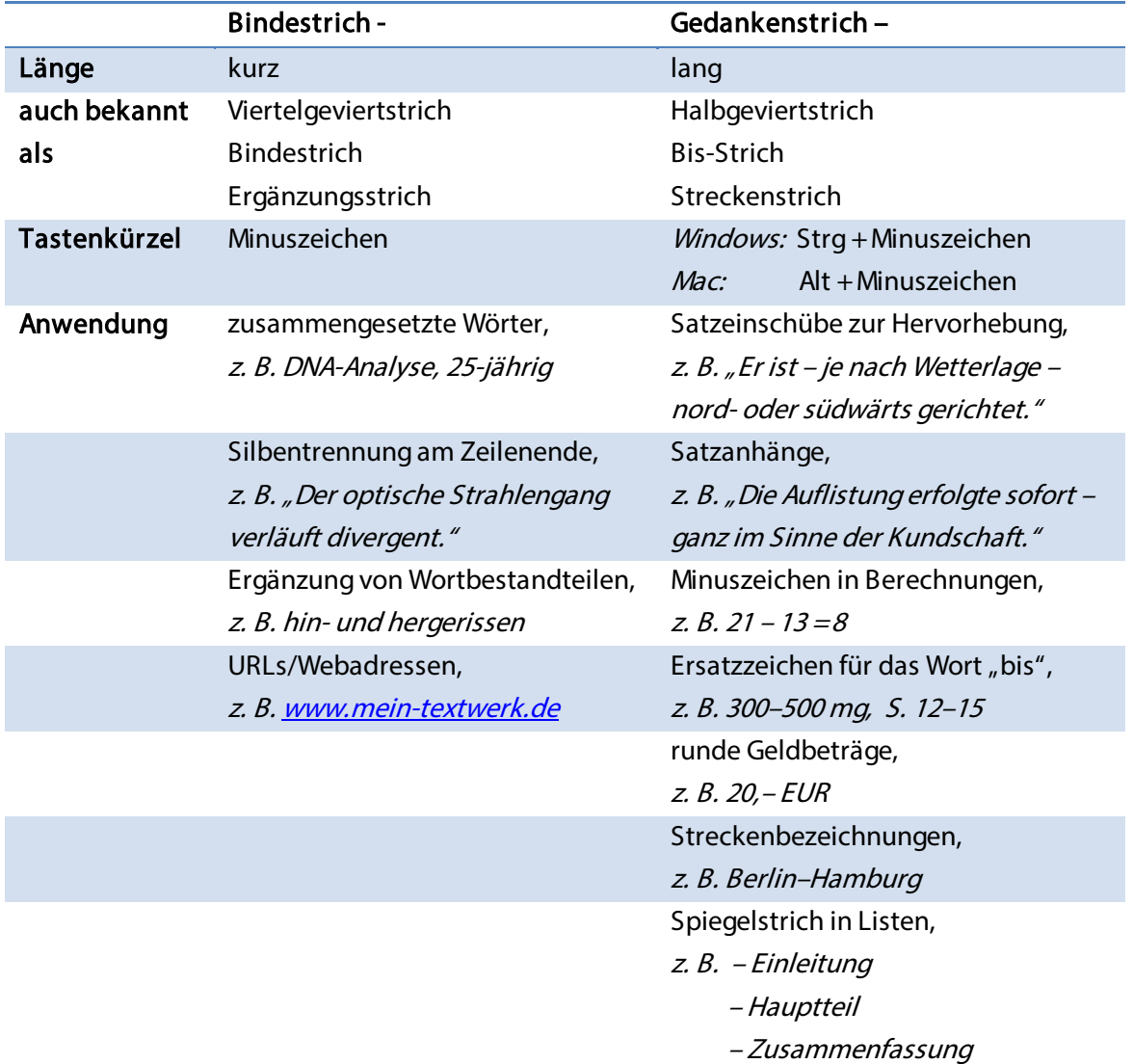

<span id="page-11-0"></span>Tab. 1: Vergleich zwischen Binde- und Gedankenstrich mit markanten Beispielen

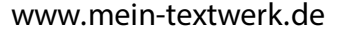

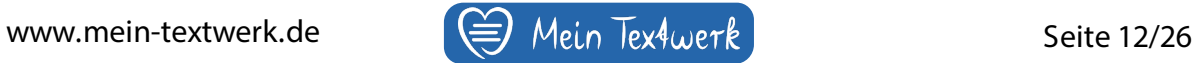

#### 5. Wende Anglizismen mit Bedacht an

Es gibt häufig Verwirrung bei Anglizismen, die sich mit einem deutschen Grundwort vermischen – verbinde bitte alle Wörter mit einem Bindestrich!

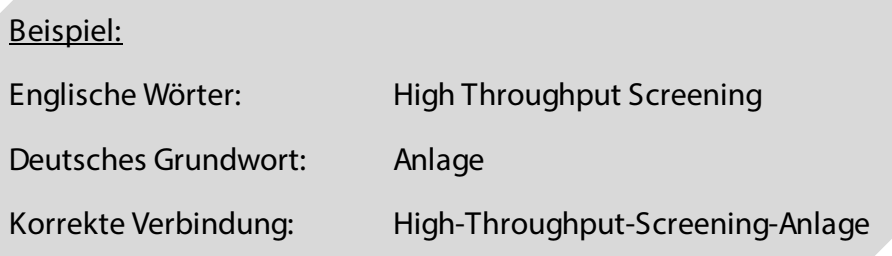

#### 6. Vergewissere Dich der Art der Anführungszeichen

In der deutschen Sprache nutzen wir korrekterweise die "Gänsefüßchen", die unten einer "99" und oben einer "66" ähneln. Falsch sind daher "Kodierungs"- und "Zollzeichen". Eine weitere Hervorhebung innerhalb der Gänsefüßchen erfolgt mit ,einfachen Gänsefüßchen'. Im Englischen sind beide Anführungszeichen "oben".

#### 7. Klarheit bei Kommaregeln & Setzen von Semikola

Die neue deutsche Rechtschreibung (3. Fassung der Reform im J ahr 2006) lässt uns in einigen Fällen einen Spielraum, ob wir ein Komma (Beistrich) setzen wollen oder nicht. Die gebräuchlichsten Kommaregeln darfst Du [hier](https://die-lernlotsen.com/kommaregeln-erklaert-tipps/) oder [auch hier](https://www.workingoffice.de/rechtschreibung/kommasetzung/) nachlesen.

```
EIN ALLGEMEINER TIPP ZUR KOMMASETZUNG
```
Solltest Du über ein Komma grübeln, empfehle ich Dir folgende Handlung: Sprich den Satz, den Du schreiben möchtest, laut aus. Bei jeder natürlichen Atempause oder Atemveränderung setzt Du fast immer ein Komma.

WANN UND WOZU BENUTZE ICH EIN SEMIKOLON (STRICHPUNKT)?

Du überzeugst Deine Leserschaft durch abwechslungsreiches Schreiben. Deinen Stil hebst Du auf ein höheres Niveau, indem Du gelegentlich Semikolons bzw. Semikola setzt. Du nutzt das Semikolon einerseits zwischen Hauptsätzen, die inhaltlich eng miteinander verknüpft sind. In solchen Fällen wäre auch ein Punkt zwischen zwei Sätzen korrekt. Außerdem strukturierst Du Aufzählungen mit einem Semikolon. Willst Du mehr darüber erfahren, lies bitte [hier](https://www.korrektur-plus-lektorat.de/semikolon/) weiter.

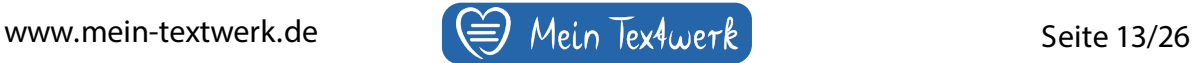

#### 8. Doof mit dem Apostroph (Hochkomma)?

Der korrekte Apostroph gleicht typografisch einer "9".

Im Genitiv gibt es kaum Apostrophe; es heißt "Mozarts Werk". Allerdings folgt Eigennamen mit den Endungen -ce, -s, -ss, -ß, -tz, -x oder -z im 2. Fall ein Apostroph, z. B. "Brahms' Kammermusik".

Verschmelzen Präpositionen mit Artikeln, folgt in der Regel kein Apostroph, z. B. ", durch + das  $\rightarrow$  durchs", "hinter + dem  $\rightarrow$  hinterm".

#### 9. Falls Du Auslassungspunkte nutzt ...

Setze bitte vor und nach Auslassungspunkten ein (ggf. geschütztes) Leerzeichen. Der Satzschlusspunkt entfällt; nur Frage- und Ausrufezeichen darfst Du nach den Auslassungspunkten setzen.

#### 10. Noch mehr Bock auf Rechtschreibung?

Willst Du weitere Feinheiten der deutschen Rechtschreibung erkunden, schau gern online beim [Duden](https://www.duden.de/sprachwissen/rechtschreibregeln) oder auch [hier](http://www.neue-rechtschreibung.net/) vorbei.

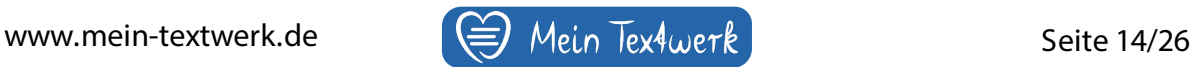

<span id="page-14-0"></span>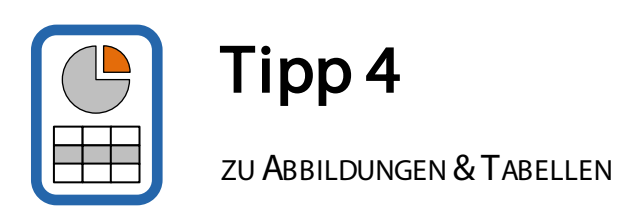

Präsentierst Du wichtige Inhalte in Form von Grafiken oder in Tabellenform, lockert es eine umfangreiche Textarbeit wie etwa eine Abschlussarbeit enorm auf. Abbildungen und Tabellen bilden eine abwechslungsreiche Ergänzung zum Text. In den folgenden Abschnitten findest Du wirksame und ausführliche Anregungen, wie Du diese visuellen Elemente adäquat aufbereitest.

#### 1. Abbildungen

Der Einsatz von Grafiken hat vielfältigste Vorteile:

- Bilder sagen mehr als 1000 Worte.
- Komplexe Zusammenhänge sind in einem Bild verpackt leichter zu verstehen.
- Grafiken erzeugen Spannung. Ergebnis: Die Freude und Aufmerksamkeit der Leserschaft steigen enorm.
- Bilder haben einen hohen Wiedererkennungswert. Sie dienen teilweise als Aushängeschild einer Textarbeit (z. B. in Fachpublikationen).

Es gibt einige Stolperfallen beim Integrieren von Abbildungen in einen umfangreichen Text. In der folgenden Liste erhältst Du praxiserprobte Hinweise zum Umgang mit Grafiken in akademischen Schreibprojekten.

1) Bildreferenz: Kündige eine Abbildung, wann immer möglich, VOR der Präsentation im Text an.

<span id="page-14-2"></span>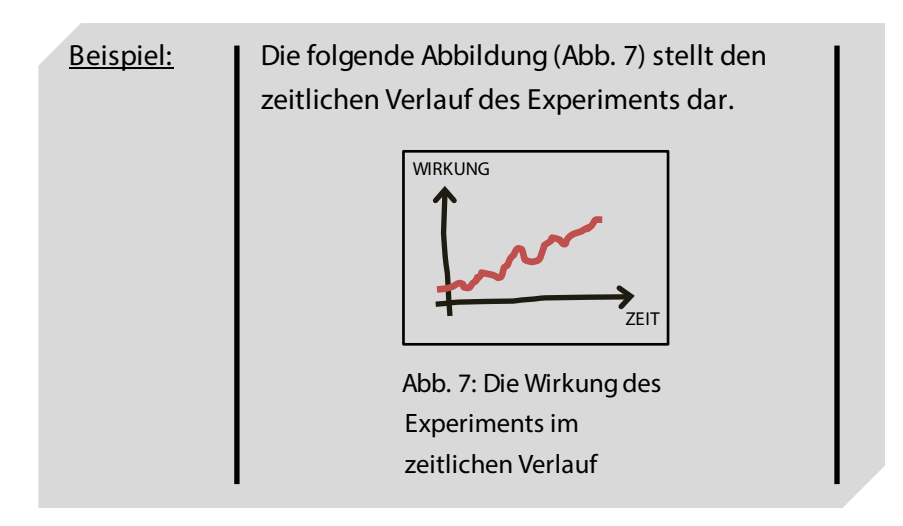

<span id="page-14-1"></span>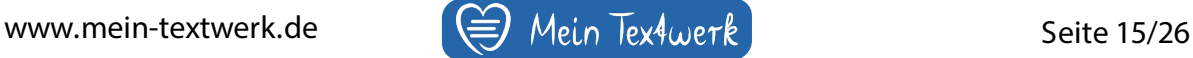

2) Einfügen: Nutze zum Einfügen des Bildes in den Text entweder Copy/Paste oder "Insert  $\rightarrow$  Photo  $\rightarrow$  Picture from File". Damit Du die Abbildung sorglos an jede beliebige Stelle im Text positionieren kannst, empfehle ich Dir dringend die folgende Ausrichtung am Text: Über einen rechten Mausklick auf die Grafik wählst Du die Option "Wrap Text" und dahinter "None" aus [\(Abb. 8\)](#page-15-0).

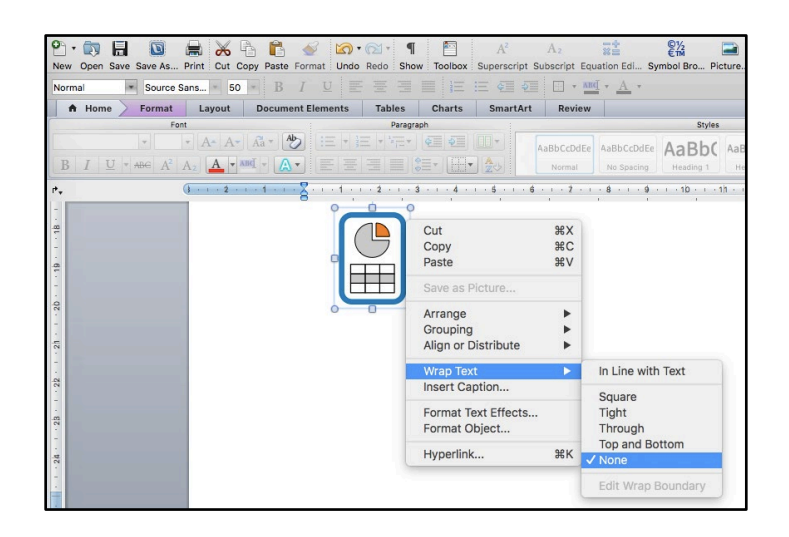

<span id="page-15-0"></span>Abb. 8: Ausrichtung der Grafik ohne lästiges Verschieben des Textes

- 3) Bildunterschrift: Die Beschreibung von Abbildungen erfolgt immer UNTERHALB des Bildes! Füge die Bildunterschrift im gesamten Textverlauf immer auf die gleiche Weise ein, z. B. mittig unter die Abbildung oder linksbündig.
- 4) Positionierung: Füge Bilder im gesamten Textverlauf immer auf die gleiche Weise ein, z. B. immer mittig oder immer linksbündig.
- 5) Vereinheitlichung: Versuche alle eingefügten Grafiken, wenn möglich, einheitlich zu gestalten, z. B. gleiche farbliche Umrahmung aller Bilder.
- 6) Bildinhalt: Verwende Schriftgrößen in der Grafik, die ungleich kleiner als die Schriftgröße des Fließtextes im Dokument sind. Nutze einen stimmigen Kontrast.

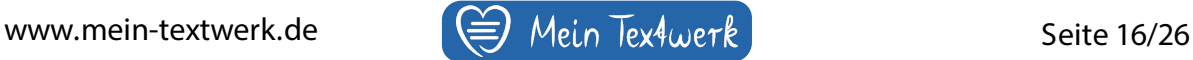

7) Zuschneiden: Nutze die Zuschneidefunktion (Crop) von Word, um unwichtige Teile der Grafik zu entfernen [\(Abb. 9\)](#page-16-0).

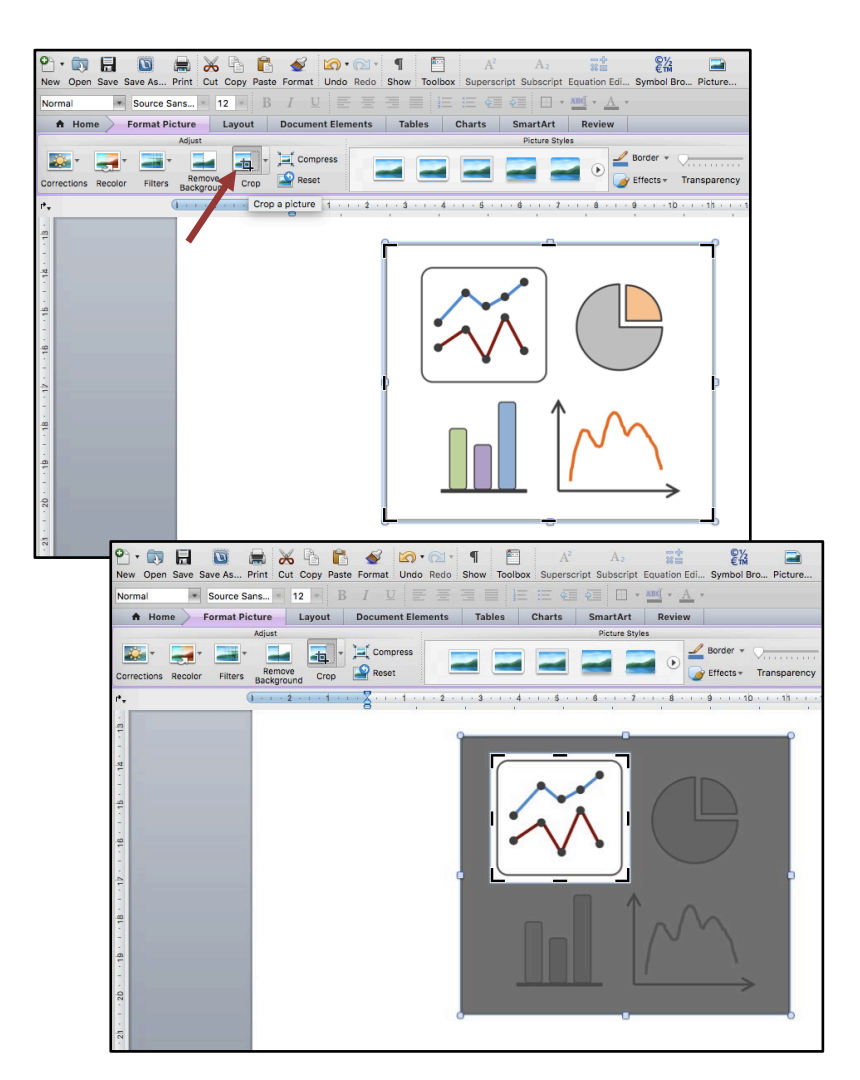

<span id="page-16-0"></span>Abb. 9: Anwendung der Zuschneidefunktion

- 8) Bilddateigröße: Verwende bei den eingefügten Grafiken eine geringe, visuell ausreichende Auflösung, damit die Größe Deiner Textdatei so gering wie möglich bleibt.
- 9) Urheberrecht: Kennzeichne eine externe Urheberschaft bitte immer klar in der Bildunterschrift.

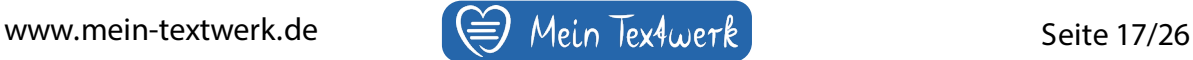

#### 2. Tabellen

- 1) Tabellenreferenz: Kündige Tabellen, wann immer möglich, VOR der Präsentation im Text an.
- 2) Einfügen: Nutzt Du Word-Tabellen, bekommst Du die besten Ergebnisse, wenn Du den "Text Umbruch" auf "Mit Text in Zeile" formatierst. Zum Einfügen externer Tabellen in den Text nutze vorzugsweise "Insert  $\rightarrow$  Photo  $\rightarrow$  Picture from File". Willst Du z. B. Tabellen aus Excel in Word übertragen, ist ein reibungsloserer Weg das Einfügen als Grafik statt das Hineinkopieren der Excel-Tabelle per Copy/Paste-Funktion.
- 3) Tabellenüberschrift: Grundsätzlich befindet sich die Beschreibung einer Tabelle immer OBERHALB der Tabelle.
- 4) Tabelleninhalt: Verwendete Schriftgrößen innerhalb der Tabelle sind idealerweise ungleich kleiner als die des normalen Fließtextes. Häufen sich zu viele Daten bzw. übersteigen diese die Anzeige auf einer Seite, hilft die Anschauung in Form eines Anhangs am Ende der Textarbeit.

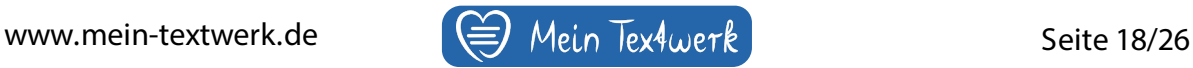

<span id="page-18-0"></span>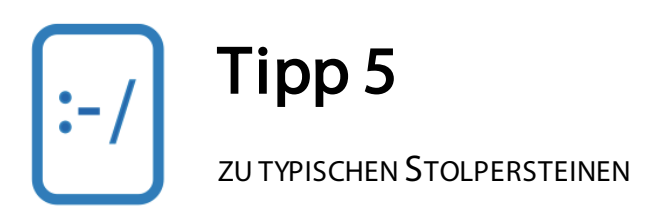

Kommen wir zur Rechtschreibung und Grammatik. J eder Mensch hat seine Stärken und Schwächen. Und jeder hat eine Ahnung von seinen "Lieblingsfehlern".

Dafür lohnt sich das Erstellen einer persönlichen Fehler-/Korrekturliste. Diese Liste wird Dir auch in zukünftigen Schreibprojekten wieder von Nutzen sein.

Sobald Du Deinen Text Korrektur liest und Dir etwas auffällt, notiere Dir den gefundenen Fehler, z. B. einen Tippfehler. Merkst Du oder weißt Du, dass sich bestimmte Fehler bei Dir häufen, wirst Du Deinen Fokus besser darauf setzen.

In [Tabelle](#page-19-0) 2 findest Du eine Auflistung typischer Fehler. Sie entstehen meist aus Unachtsamkeit (Tippfehler), Unwissenheit oder Unsicherheit. Die Tabelle liefert entsprechende Lösungsimpulse.

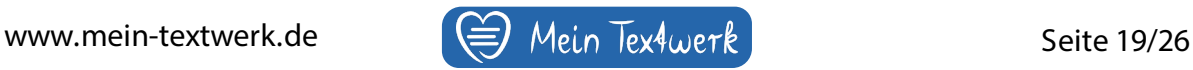

<span id="page-19-0"></span>Tab. 2: Typische Fehler und jeweilige Lösungsimpulse

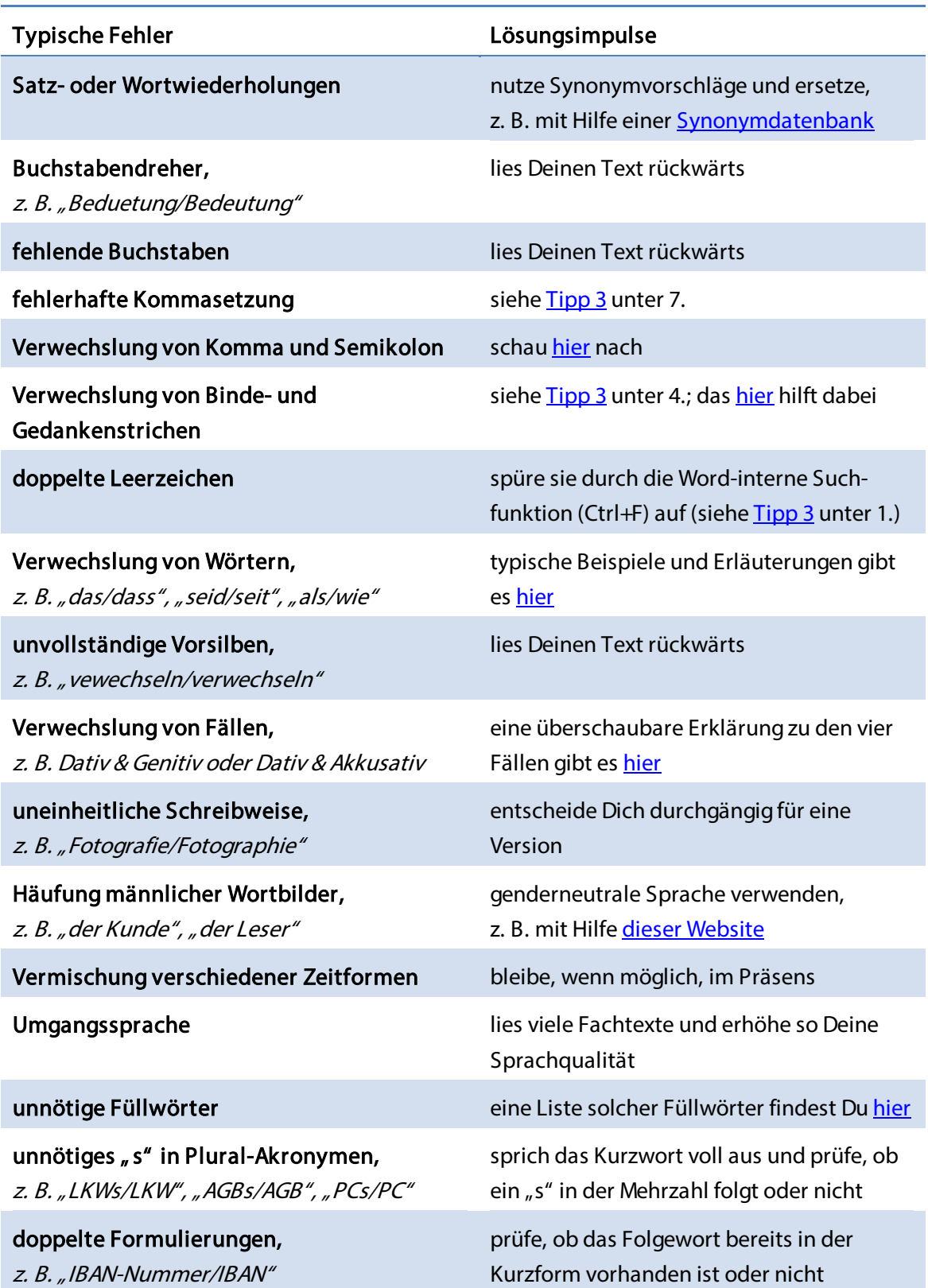

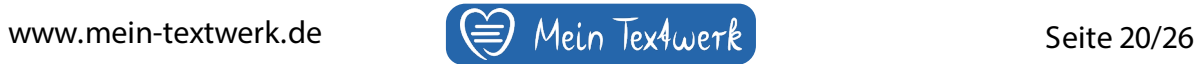

<span id="page-20-0"></span>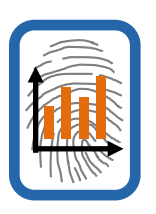

Tipp 6

ZUM INHALT

Dies wird kein Abschnitt über das Lektorieren werden. Sondern während des Korrekturlesens gilt es die Zahlen, Daten und Fakten (ZDF), die Du inhaltlich angibst, nochmals auf Richtigkeit zu prüfen. Dazu zählen insbesondere ZDF

- in Textabschnitten,
- in Abbildungen,
- in Tabellen,
- aus Referenzen,
- in der Beschreibung von Prozessabläufen oder Methoden.

Daneben ist es auch wichtig alle Eigennamen mit einem anfänglichen Großbuchstaben zu versehen und das zu überprüfen. Verwendest Du Eigenwörter mehrfach im Text, nutze die Suchfunktion (Ctrl+F), um alle zur Prüfung ausfindig zu machen. Damit bist Du schneller.

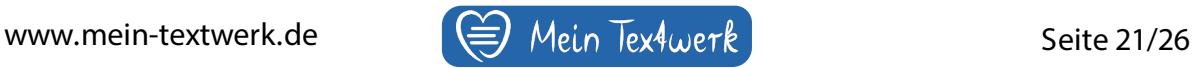

<span id="page-21-0"></span>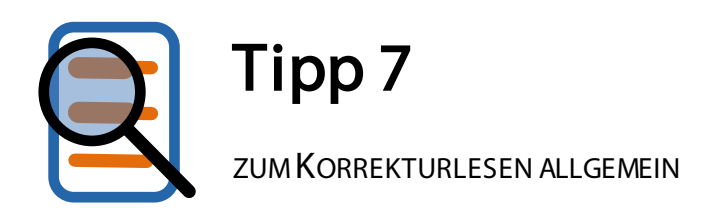

Für die Schlusskorrektur bieten sich mindestens zwei bis drei Durchgänge des gesamten Manuskripts an – idealerweise mit einem Abstand von ein bis zwei Tagen dazwischen.

Je nach Belieben gehst Du kapitelweise vor oder liest Deine Arbeit am Stück mit Fokus auf bestimmte Dinge (z. B. Zeichensetzung oder Formatierung).

Du schaust nun seit Tagen oder gar Wochen auf Dein Werk. J e öfter Du Deinen Text liest, desto mehr prägt sich Dein fotografisches Gedächtnis unbewusst die Ansicht ganzer Textpassagen ein. Du wirst quasi blind für Deinen Text und kannst Flüchtigkeitsfehler kaum noch erkennen.

Um aus diesen gewohnten Mustern auszubrechen und Deinen Text wieder neu Korrektur zu lesen, braucht es drastische Veränderungen.

#### 1. Verfremde Deinen Text

Damit wird sich Deine Aufmerksamkeit für den Text wieder erhöhen. Dazu gibt es neben vielen anderen die folgenden Hilfsmittel:

#### Verändere das Schriftbild Deines Textes am PC:

- Wähle eine andere Schriftgröße.
- Wähle eine andere Schriftart.
- Wähle eine andere Schriftfarbe.
- Wähle einen anderen Kontrast zwischen Hintergrund und Schriftbild.

#### Gewinne Abstand zu Deinem Text:

Lass das Manuskript für 1–2 Tage komplett liegen und widme Dich ausschließlich anderen Dingen – am besten solchen, die Dir gut tun.

#### Verändere Deine Leseumgebung:

- Drucke Deinen Text auf Papier aus. Lies ihn, wo immer Du Konzentration und Muße dafür hast.
- Lies auf Papier jeweils nur eine Zeile, indem Du den Rest abdeckst.
- Bring, falls Du auf einem tragbaren Medium liest, Dein Gerät zum Lesen an einen ungewohnten Ort. Das kann statt dem Schreib- der Küchentisch oder der Balkon sein. Oder gehe ganz nach draußen in den Park. Oder lies den Text in der Bibliothek oder in

einem Café

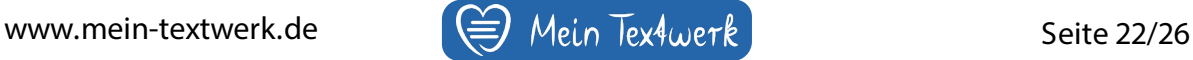

#### 2. Nutze Tools zur Rechtschreibeprüfung

- 1. Nutze die automatische Rechtschreibeprüfung in Word. Überprüfe vorher die Einstellung der korrekten Sprache des Textes.
- 2. Nutze die folgenden kostenlosen Angebote:
	- [Rechtschreibprüfung von Duden online,](https://www.duden.de/rechtschreibpruefung-online)
		- [LanguageTool Plus,](https://languagetoolplus.com/)
		- [Rechtschreibprüfung24](https://rechtschreibpruefung24.de/) oder
		- [Spellboy.](https://www.spellboy.com/rechtschreibpruefung/)
- 3. Verwende die Anzeige der Formatierungszeichen in Word [\(Abb. 10\)](#page-22-0), um Fehler aufzuspüren.

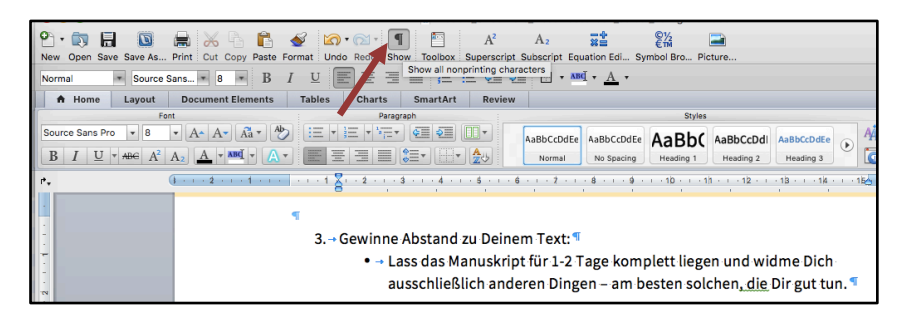

<span id="page-22-0"></span>Abb. 10: Einschalten der Formatierungszeichen

#### 3. Zeit für Deine Selbstfürsorge

Bei all dem Stress kurz vor der offiziellen Abgabe Deiner Abschlussarbeit übersiehst Du schnell etwas Wesentliches: Deine Aufmerksamkeit für Deine Grundbedürfnisse. Versuche aktiv Inseln der Ruhe und des Wohlbefindens einzubauen.

- 1. Mache bewusst Pausen: Lies höchstens eine Stunde Korrektur und gönne Dir dann eine mindestens 10-minütige Pause, bevor Du weitermachst.
- 2. Höre auf Dein Hungergefühl: Iss etwas Gesundes wie Nüsse, Obst oder Gemüse.
- 3. Trinke ausreichend Wasser oder ungesüßte Getränke. Vermeide ein aufkommendes Durstgefühl.
- 4. Bewege Dich mindestens 30 Minuten pro Tag an der frischen Luft, entweder durch einen Spaziergang oder ein sportliches Training.
- 5. Schlafe ausreichend, damit Dein Körper ausruhen darf und Dein Hirn denkfähig bleibt.
- 6. Lass den Perfektionismus hinter Dir. Du tust alles, was Dir möglich ist; nicht mehr und nicht weniger.

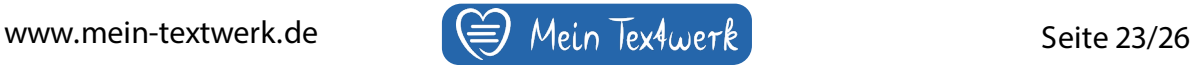

## Schlusswort

Hast Du vor Deine Arbeit an Freunde, Verwandte oder Dein berufliches Team zum Korrekturlesen weiterzugeben, ermutige ich Dich dazu, vorher den gesamten Leitfaden abzuarbeiten. Deine zukünftigen korrigierfreudigen Leute werden es Dir danken :-)

Gibst Du Dein Manuskript nach dem Durchgang dieses Praxis-Guides in professionelle Hände, wirst Du generell bei den Angeboten Geld einsparen, bei denen die Kosten nach einem Stundensatz ermittelt werden.

Willst Du den finalen Feinschliff über [Mein Textwerk](https://www.mein-textwerk.de/) nutzen, hast Du bis hierhin schon wertvolle Vorarbeit geleistet; deshalb bekommst Du die Schlusskorrektur bei mir zu einem vergünstigten Preis!

Eine gelungene Abschlussarbeit bringt Dich auf den nächsten Level – viel Erfolg auf Deinem Weg!

Deine Annett Fischer von Mein Textwerk

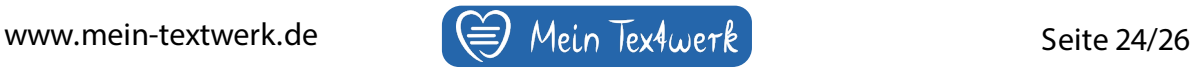

## Abbildungsverzeichnis

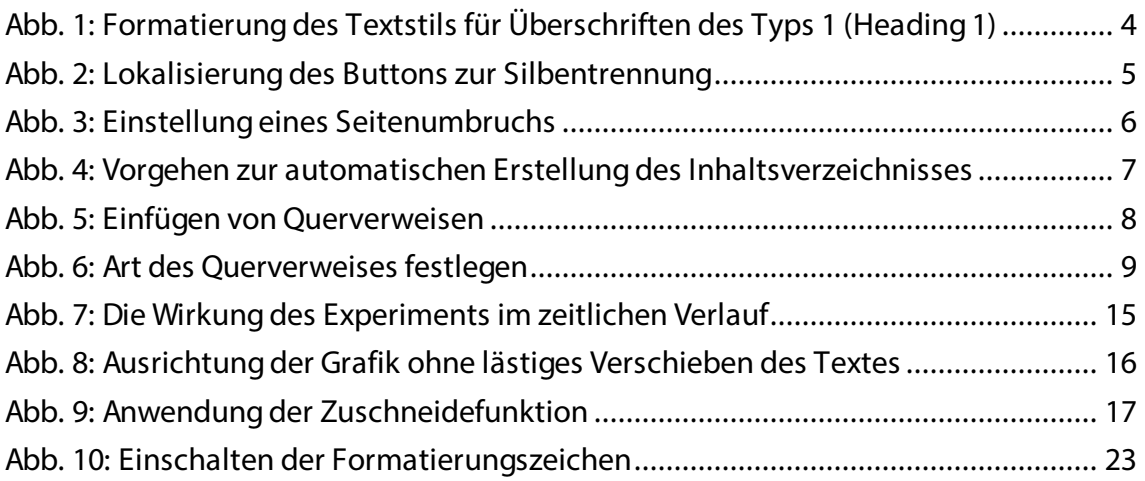

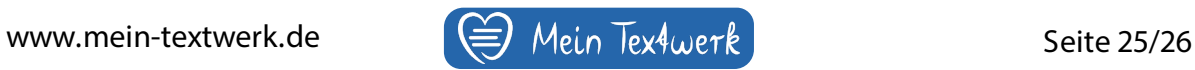

## Tabellenverzeichnis

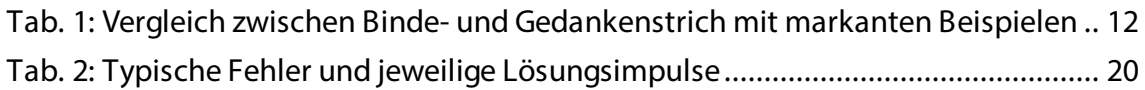

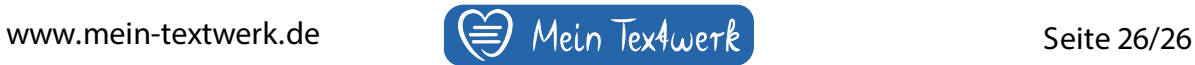